meeen egg

# VPCG

VIRTUEL PC MED GRAFIK VP<br>VIRTUEL PC

VPCG Support Program til Partner/PICCOLINE

## VPC/GRAFIK Support Program for RC Partner & PICCOLINE

Version 1.0A - juni 1989 Udviklet af UniComal A/S for

Orfeus Graham Bells Vej IA 8200 Århus N Tif, 86 169055

Copyright (C) 1989 Orfeus

#### Forord

På skolerne landet over står der i dag en del IBM-kompatible datamaskiner, men langt de fleste steder har man datamaskiner fra Regnecentralen - som PICCOLINE og Partner.

Det har tidligere afskåret mange fra at benytte det støre udbud af standardprogram- mel, der er udviklet til DØS-maskiner, og man har måttet ty til programmer specielt udviklet til RC-maskiner, Udviklere af undervisningsprogrammer har ligeledes haft besværet med at skulle lave (mindst) to versioner af deres program- mer.

Et første skridt til at nærme de to maskintyper til hinanden var VPC-programmet, på RC-maskiner. Men et af de vigtigste virkemidler i pædagogiske (og for den sags skyld: også alle andre) programmer er udnyttelsen af grafik - og det manglede. Derfor har Orfeus også taget initiativ til og financierer en Copyright (C) 1989 Orfeus<br>
På skolerne landet over står der i dag en<br>
På skolerne landet over står der i dag en<br>
langt de fleste steder har man datamaskin<br>
og Partner.<br>
Det har tidligere afskåret mange fra at be<br>
met, der

Med VPCG har man dermed fået et rimeligt standardiseret skole-operativsystem, idet allerede eksisterende programmer kan køre på flere maskintyper. Lige så vigtigt er dog fremtiden, hvor VPCG betyder, at programmer skrevet i et generelt programmeringssprog vil kunne benyttes på såvel IBM- som RC-maskiner.

### **Indhold**

 $\epsilon$ 

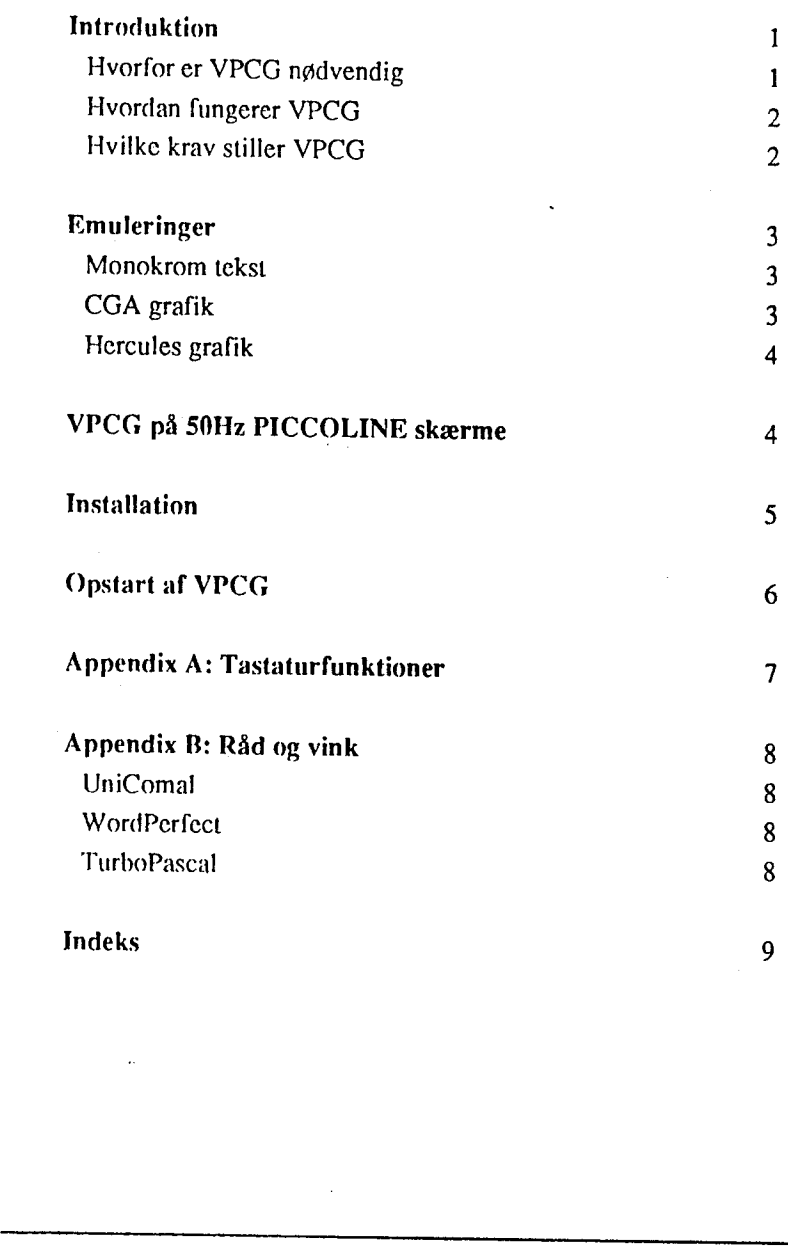

# **Introduktion**

VPCG cer et program, der muliggør, at programmer skrevet til IBM PC/PS og PC/ MS-DOS kan afvikles på Partner og PICCOLINE., Navnet VPCG står for Virtuel PC med Grafik emulering.

#### Hvorfor er YPCG nødvendig

Operativsystemet på Partner og PICCOLINE er Concurrent DOS, som er kompati-<br>bel med PC/MS-DOS. Dette gør, at mange PC/MS-DOS programmer umiddelbart<br>kan afvikles på Partner og PICCOLINE.

Imidlertid er mange programmer skrevet til at gå uden om operativsystemet, 1 stedet benyttes BIOS eller direkte hardwaretilgang.

Den almindeligste form for direkte hardwaretilgang er direkte tilgang tilskærmen,

Partner og PICCOLINE benytter sig ligesom IBM PC af en såkaldt memory-<br>mapped skærmkontroller. Imidlertider skærmbufferen på Partner og PICCOLINE<br>placeret på en anden adresse i forhold til IBM PC. Formatet for skærmattribu Den almindeligste form for direkte hardy<br>
Partner og PICCOLINE benytter sig li<br>
mapped skærmkontroller. Imidlertider s<br>
placeret på en anden adresse i forhold til i<br>
er ligeledes forskellige, og grafikbillede<br>
Programmer,

Programmer, som tror, at de skriver i skærmbufferen, vil altså på Partner og<br>PICCOLINE skrive enten ud i den blå luft eller i almindeligt RAM-lager og måske<br>oven i købet overskrive et andet program. Dette kan have katastro

Da Partner og PICCOLINE hverken er hardwarc- eller BIOS-kompatibel med IBM PC, kan programmer, der benytter BIOS eller direkte hardwaretilgang, ikke umiddelbart køre på Partner og PICCOLINE.

#### Hvordan fungerer VPCG

Partner og PICCOLINE kan aldrig blive hardware-kompatibel med IBM PC.<br>Derimod er det muligt at opnå en vis grad af BIOS kompatibilitet. Nogle BIOS-<br>funktioner, her iblandt skærmfunktioner (Int 10), er understøttet af Partn

En af VPCG's funktioner er at emulere de almindeligst brugte af de manglende<br>BIOS-funktioner. Den anden af VPCG's funktioner er at gøre det muligt at afvikle<br>programmer, der skriver direkte til skærmen. Dette gælder for la

Dette gøres ved at reservere det lagerområde, som udgør skærmbufferen, sådan at andre programmer ikke bliver overskrevet, og dels ved med jævne mellemrum at kopiere indholdet af den virtuelle skærmbuffer over i den fysiske

Denne kopiering foregår flere gange i sekundet, således at opdateringen af skærmen sker næsten samtidig med, at programmet skriver i skærmbufferen.

#### Hvilke krav stiller VPCG

VPCG forudsætter styresystemet CDOS 5.0 eller senere. Til PICCOLINE er det nødvendigt at anvende en specialversion af CDOS, som kan genereres udfra VPCG- disketten, Hvordan dette gøres er omtalt i installationsafsnittet.

Det lagerområde, der i IBM PC benyttes til skærmbuffer er området fra 640k til 768k. Skærmbufferens placering og størrelse er forskellig for de forskellige typer af skærmkontrollere.

Da der naturligvis må være fysisk lager i dette område, er kravet til hovedlager mindst 768k. Concurrent DOS har imidlertid også data i det øverste lagerområde. Derfor er 768k ikke tilstrækkeligt i alle tilfælde, idet visse operalivsystemfunktioner (som f.eks. harddiskkontroller og netserver) benytter en del af "'det høje" lager. skærmen.<br>
Denne kopicring foregår flere gange<br>
skærmen sker næsten samtidig med, at<br>
Hvilke krav stiller VPCG<br>
VPCG forudsætter styresystemet CDOS<br>
nødvendigt at anvende en specialversion<br>
disketten. Hvordan dette gøres er

Er hovedlageret på mere end 768k, er der ikke nogen begrænsninger i anvendelsen af VPCG - udover, at de programmer, VPCG skal anvendes på, skal "opføre sig pænt" og ikke udnytte specielle hardware-detaljer for IBM-maskiner.

### **Emuleringer**

VPCG indeholder følgende emuleringer:

- monokrom tekst
- CGA grafik, opløsning 640x200 og 320x200
- Hercules grafik, opløsning 720x348

Hvilke emuleringer, der er aktive, bestemmes ved opstart af VPCG.

#### Monokrom tekst

VPCG emulerer cn IBM Monochrome Adapter. Alle monokrome attributter (invers, highlight, blink, understregning) kan vises på Pariner og PICCOLINE.

#### CGA grafik

VPCG kan emulere CGA grafik på både monokrome skærme og farveskærme. Farvegrafik vises på moriokrome skærme ved hjælp af 4 gråtoner.

Opløsningen i CGA grafik er 640x200 punkter ved monokrom grafik og  $320x200$ <br>punkter ved farvegrafik. På Partner skærme er opløsningen 720x350 (360x350 i farve), og på 50Hz PICCOLINE skærme er opløsningen 560x250 (280x250 beskrevet senere. CGA grafik<br>
VPCG kan emulere CGA grafik på båd<br>
Farvegrafik vises på monokrome skærn<br>
Opløsningen i CGA grafik er 640x200 p<br>
punkter ved farvegrafik. På Partner skær<br>
farve), og på 50Hz PICCOLINE skærn<br>
farve). Hvorledes

Når CGA grafik vises på Partner og PICCOLINE, vil forholdet mellem højde og bredde ikke være korrekt. Højden vil være for lille i forhold til bredden. Dette betyder, at kvadrater og cirkler bliver aflange.

For at rette op på dette, kan VPCG gentage hver anden videolinie, således at det totale antal videolinier bliver 300, Herved fås et mere korrekt forhold mellem højde og bredde, og samtidig udnyttes mere af skærmen.

Fordoblingen af hver anden videolinie betyder, at nogle vandrette linier vil se tykkere ud end andre. Dette er oftest en mindre ulempe i forhold til det større billede, der opnås ved fordoblingen. Ved opstarten af VPCG bes skal fordobles eller ej.

VPCG emulerer alle BIOS-funktioner, som benyttes i forbindelse med CGA grafik.

Bemærk: Kun programmer, som benytter BIOS-kald ved skift til og fra grafik, vil kunne anvendes. Dette gælder heldigvis for de fleste programmer.

#### Hercules grafik

 $\overline{ }$ 

 $\mathbf{j}$ 

<sup>I</sup>Hercules grafik er opløsningen 720x348 punkter, som svarer nøje til Pariner skærmens 720x350 punkter.

Hercules grafik adapteren har ikke nogen BIOS. Skift frateksttil grafik sker derfor ved direkte tilgang til Hercules adapterens I/O-porte. Dette kan VPCG ikke detektere.

I stedet udnyttes, at de fleste programmer sletter skærmen, når der skiftes til grafik.<br>Ved at placere en kendt værdi uden for det område, der benyttes til tekst, kan<br>VPCG med mellemrum undersøge, om denne værdi er ændret.

Denne metode er ikke 100% sikker. Der kan derfor være programmer, som ikke kan køre under VPCG.

Når der skiftes tilbage til tekst, skal dette ske ved hjælp af et BIOS-kald.

Hercules adapteren har et grafiklager på 64k, som giver mulighed for at skifte mellem to grafikbilleder. Denne facilitet kan ikke udnyttes under VPCG. For at kunne benytte programmer, som ved opstart sletter begge grafikbi antages det, at programmet har skiftet t<br>Denne metode er ikke 100% sikker. Det<br>Ran køre under VPCG.<br>Når der skiftes tilbage til tekst, skal det<br>Hercules adapteren har et grafiklager p<br>mellem to grafikbilleder. Denne facili

#### VPCG på 50Hz PICCOLINE skærme

Opløsningen på 50Hz PICCOLINE skærme er 560x250 punkter, Det betyder, at der kun kan vises en de! af grafikbilledet ved CGA og Hercules emulering.

Ved hjælp af tastaturet kan billedet forskydes, således at man kan vælge det udsnit af det totale billede, man ønsker at se.

Billedet forskydes ved at holde Alt-tasten nede og samtidig trykke på en af piltasterne (pil til venstre, pil til højre, pil op og pil ned). Ved at trykke på hjem-tasten (skrå pil til venstre) vælges øverste venstre hjørne

# Installåtion —

I visse situationer er det nødvendigt at benytte en specialversion af styresystemet:

#### 1. Ny XIOS.

Hvis man skal udnytte grafik på en PICCOLINE med 768k hovedlager, skal man benytte den specialversion af XIOS.CON, som medfølger på VPCG-<br>disketten. Med denne istedet for den oprindelige XIOS genereres et nyt<br>system med GE

#### 2. Ny startadresse for styresystemet.

Nogle programmer overskriver styresystemet, fordi de ændrer i BIOS-<br>variable, der ligger i området efter 48:0. Men på denne adresse begynder<br>Partner/PICCOLINENS styresystem. For at sikre sig mod sådanne DOS-<br>programmer, ka også selv om VPCG ikke anvendes. andring foretages i parameteren oss<br>
GENSYS2.IN (CDOS 5/6), som g<br>
fardige system genereres med RC<br>
input fra parameterfilen. Denne vers<br>
også selv om VPCG ikke anvendes<br>
Generering af nyt system med standa<br>
Hvis man almin

#### Generering af nyt system med standardfiler fra VPCG-disketten

Hvis man almindeligvis benytter et standardsystem uden ændringer, kan et nyt styresystem lettere genereres ved hjælp af parameterfilerne på VPCG-disketten.Det gøres på følgende vis:

- tag en kopi af CDOS systemdiskette 2/3 og arbejd videre med denne.
- erstat XIOS.CON med versionen fra VPCG-disketten, hvis styresystemet skal være til en PICCOLINE med 768k.
- kopier parameterfilen RCGENDOS.NEW (CDOS 5.2) eller GENSYS2.NEW (CDOS 6) over fra VPCG-disketten,
- generer det nye styresystem med kommandoen: RCGENDOS<RCGENDOS.NEW (CDOS 5.2) eller GENSYS2<GENSYS2;NEW (CDOS 6)
- kopier den genererede systemfil CCPM.SYS over på en systemdiskette sammen med VPCG-programmet. Filerne kan også kopieres til en lokalnet servers harddisk.

# Opstart af VPCG '

Før opstart af VPCG bør man udføre følgende kommandoer

CHAR8 eller CHAR8 -P (gør det muligt at benytte 8-bits IBM-tegnsæt)

ADDMEM 150 (lagertildeling til datasegmentet for JEXE-programmer)

COMSIZE 300 (lagertildeling til data og program for .COM-programmer)

Parameteren til ADDMEM afhænger af programmets størrelse, og det kan være nødvendigt at eksperimentere sig frem. Parameteren til COMSIZE er derimod den samme for alle programmer og kan gøres så stor som muligt.<br>I CDOS 6.0

Selve VPCG-programmet startes ved hjælp af kommandoen:

#### VPCG

Hvis der ikke angives nogen parameter til VPCG kommandoen, er kun tekst mulig.

Følgende parametre kan angives til VPCG:

- $f_c$  CGA grafik med fordobling af hver anden videolinic
- /g CGA grafik uden videolinie-fordobling
- $/h$  Hercules grafik (32k)
- $\sqrt{\mathbf{f}}$  Hercules grafik (64k)
- n stop VPCG

#### Eksempel:

VPCG /c/h VPCG startes med CGA samt Hercules grafik.

VPCG bør startes før der startes andre programmer. Herved udnyttes lageret bedst<br>muligt, og det lagerområde, som skal anvendes til skærmbuffer, er ikke optaget af<br>andre programmer. VPCG vil give en fejlmeddelelse, hvis det Selve VPCG-programmet startes ved h<br>
VPCG<br>
Hvis der ikke angives nogen paramete<br>
mulig.<br>
Følgende parametre kan angives til VP<br>
/c CGA grafik med fordoblin<br>
/g CGA grafik uden videolini<br>
/h Hercules grafik (32k)<br>
/f Hercu

VPCG kan kun startes i en konsol, og kun programmer startet i denne konsol påvirkes af VPCG.

## ÅPPENØiX Å: Tastaturfunktioner 7

Da tastaturet på Partner/PICCOLINE er anderledes end på IBM, vil nogle taster ikke være at finde på disse maskiner. Istedet bruges de taster, der er angivet i nedenstående tabel:

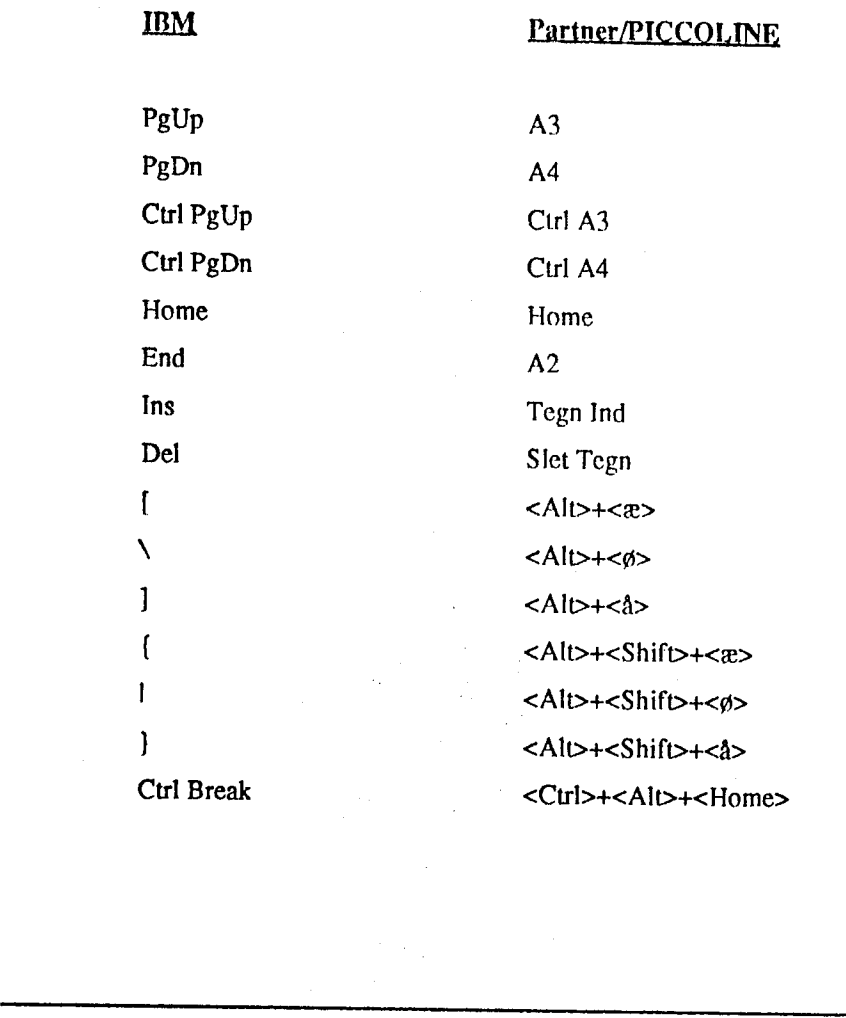

# APPENDIX B: Råd og vink

Dette afsnit giver dels nogle generelle råd om brugen af VPCG og dels information om brugen af specifikke applikationer.

#### UniCpmal Ver. 2,20 og Ver. 3.00

Benyttes CGA grafik i UniComal, udføres følgende kommandoer før start af UniComal:

set GMODES=01

set GDEFAULT=0

set GFONT=B6000000

#### WordPerfect 4.2 & 5.0

WordPerfect skal startes med en /NC parameter.

#### TurboPascal 5.0 &5.5

Der findes en speciel version af TurboPascal til Partner/PICCOLINE, som kan benyttes til programudvikling. Ønsker man at køre oversatte programmer fra IBM-versionen, kan der opstå problemer med defaultfonten fra CGA.BGI- i set GFONT=B6000000<br>WordPerfect 4.2 & 5.0<br>WordPerfect skal startes med en /NC p.<br>TurboPascal 5.0 &5.5<br>Der findes en speciel version af Turbol<br>benyttes til programudvikling. Ønsker<br>IBM-versionen, kan der opstå problemer<br>ska

VPCG Support Program til Partner/PICCOLINE 8

## Indeks

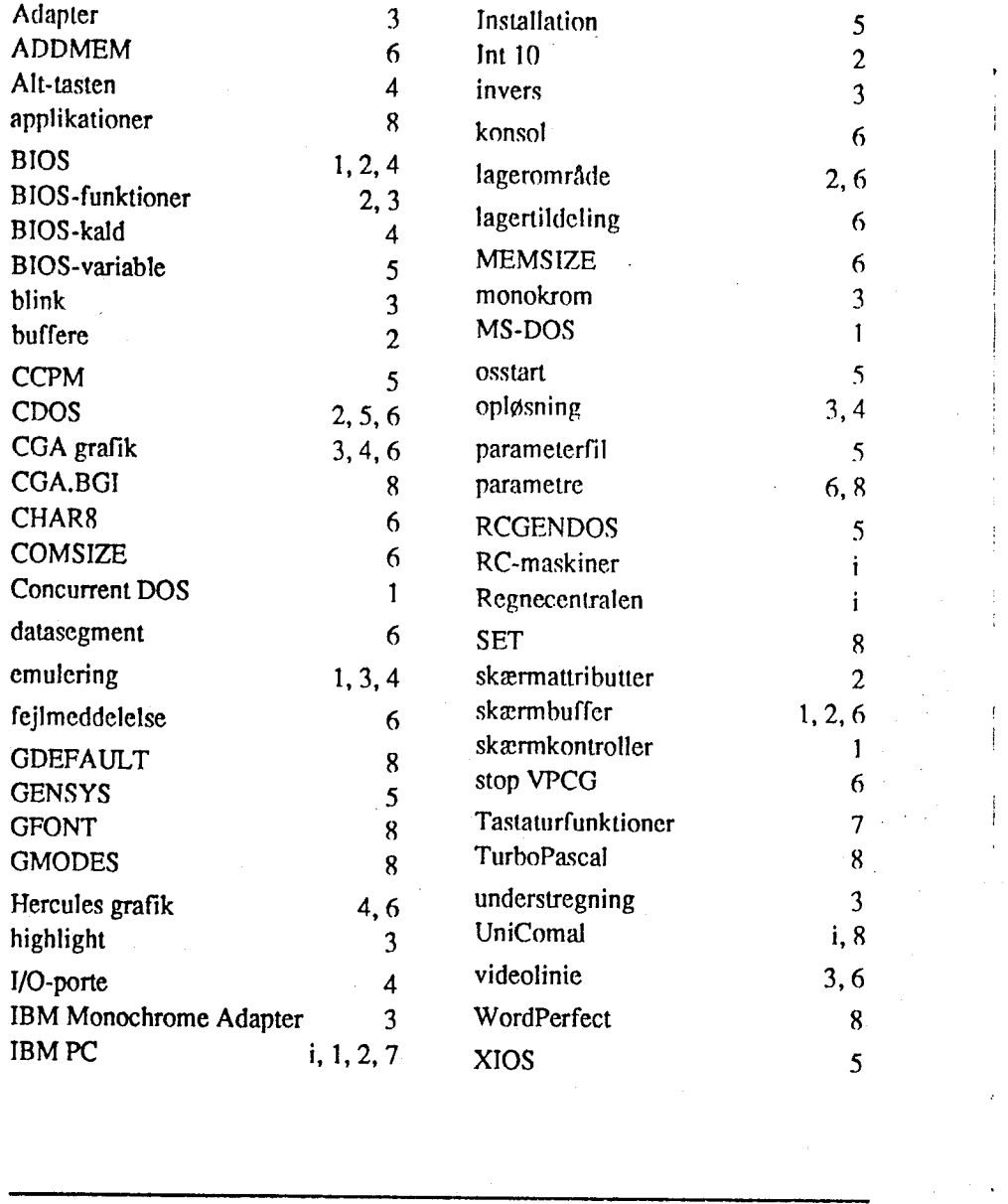

9 VPCG Support Program til Partner/PICCOLINE